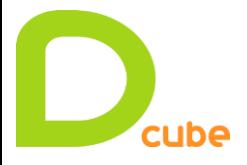

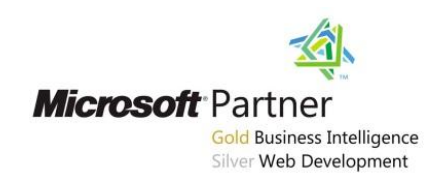

**Présentation Windows Azure Hadoop – Big Data - BI**

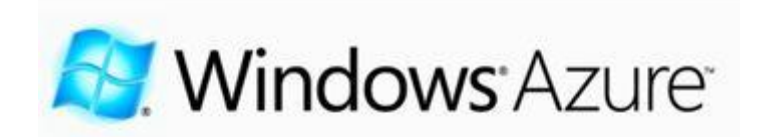

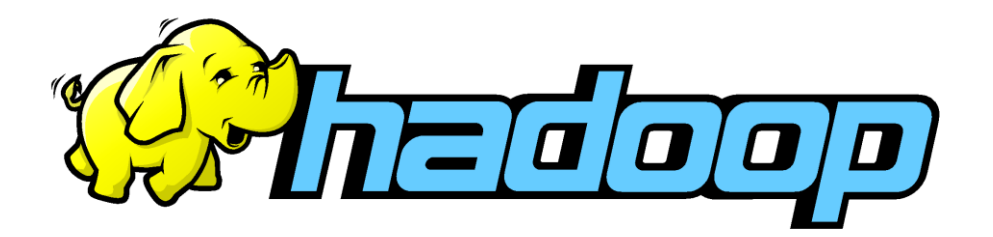

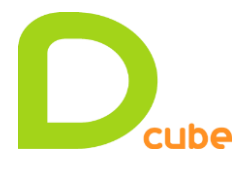

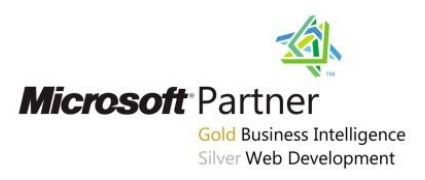

# **Sommaire**

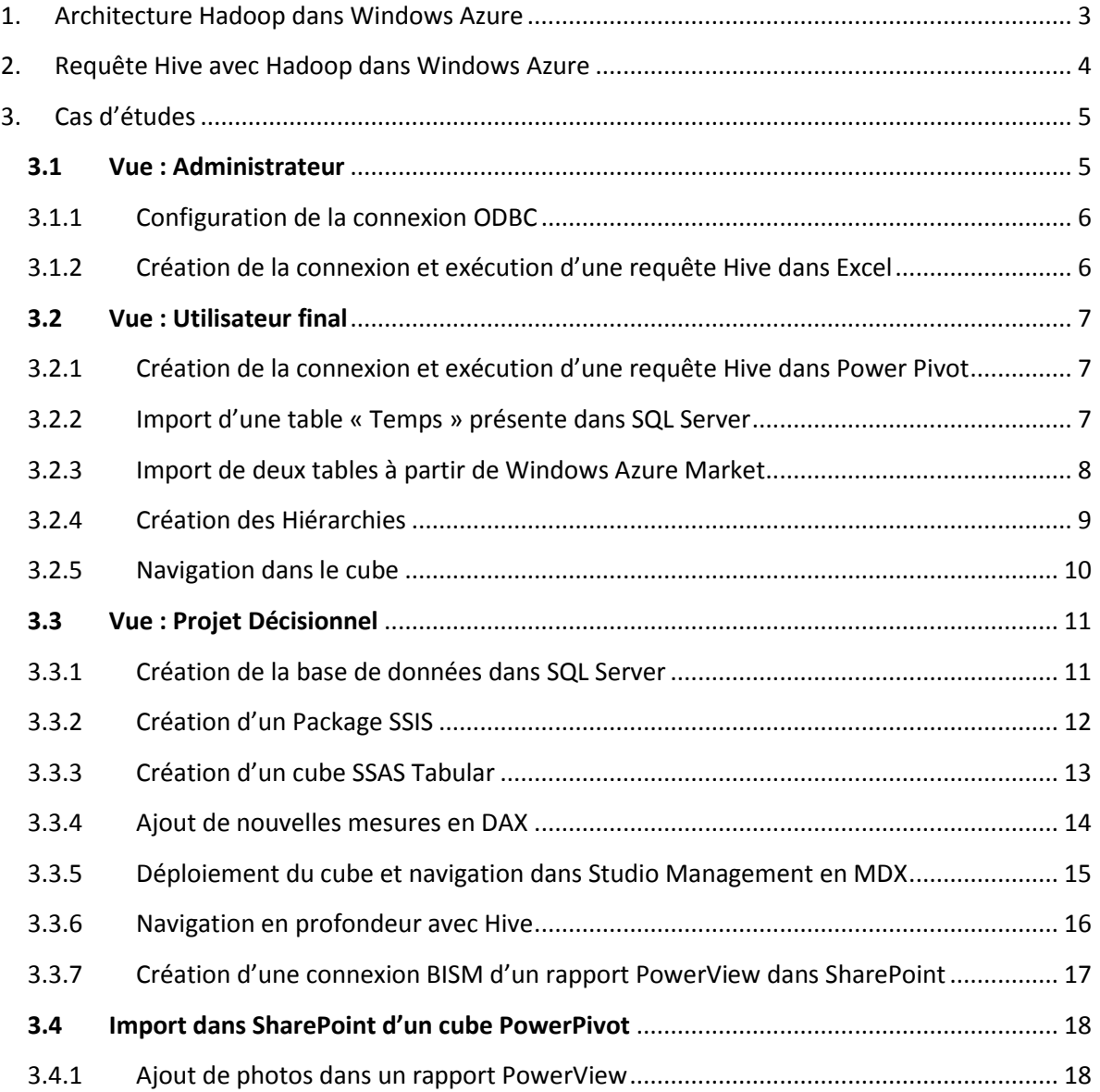

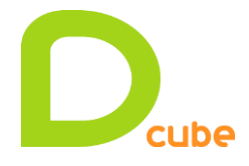

<span id="page-2-0"></span>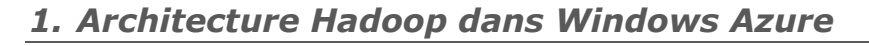

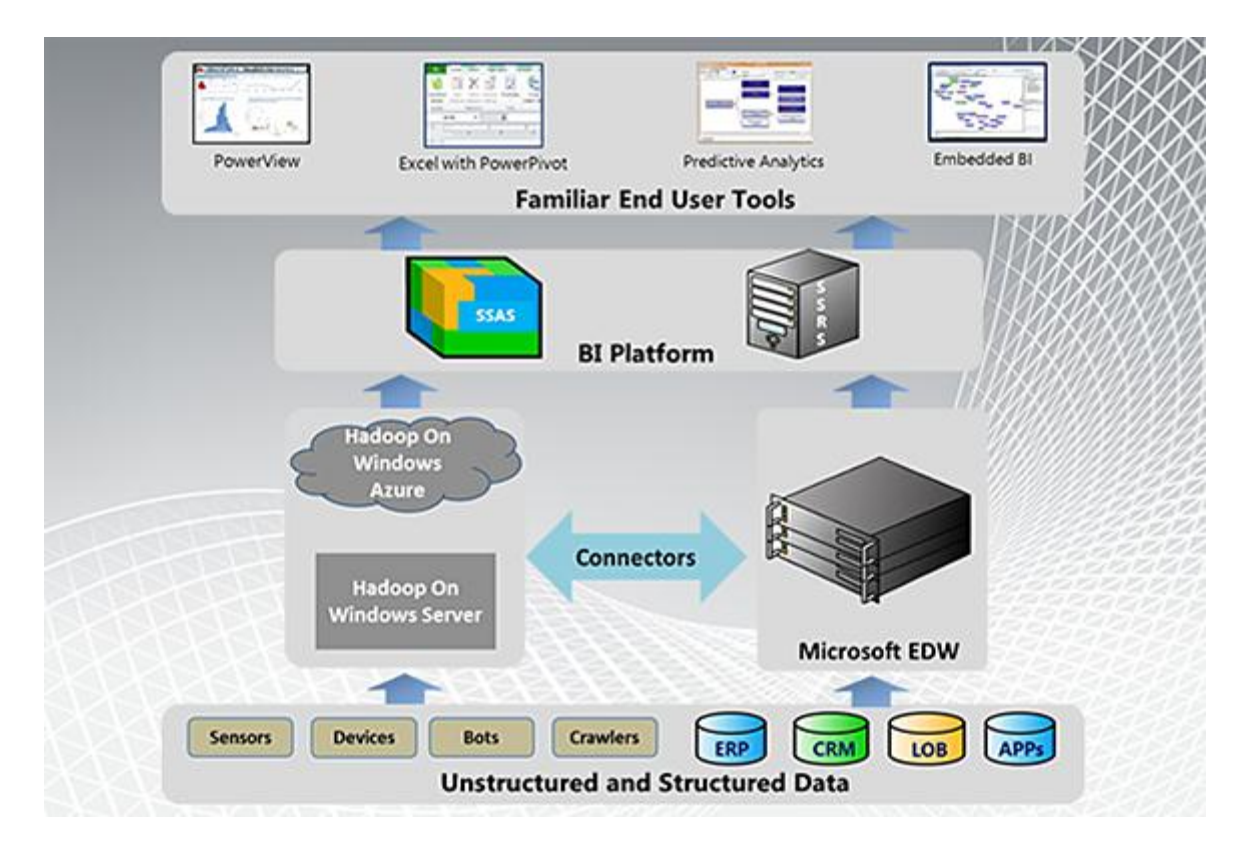

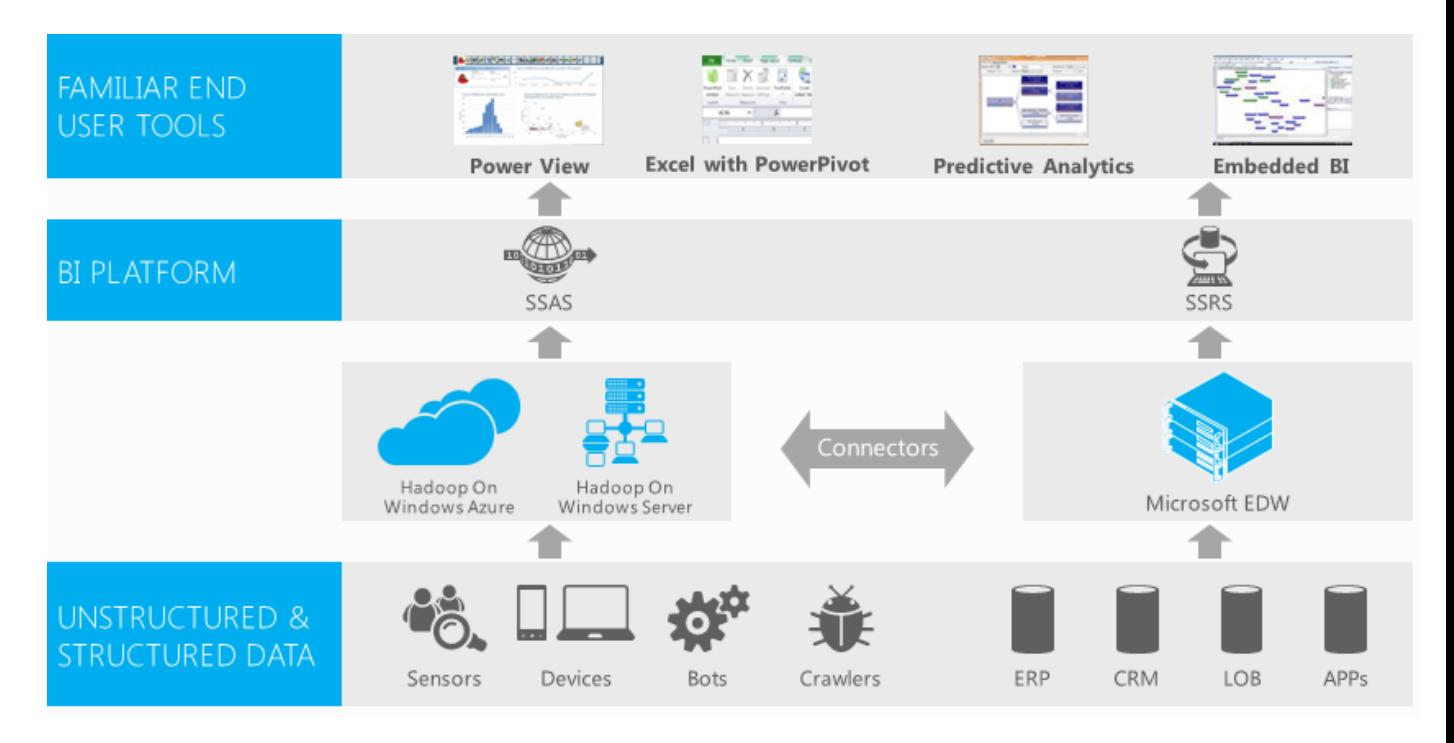

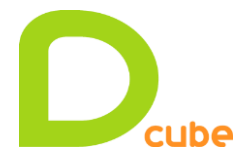

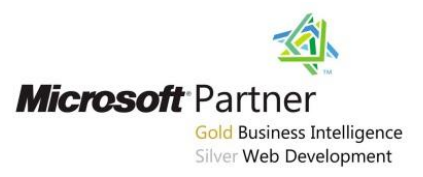

# <span id="page-3-0"></span>*2. Requête Hive avec Hadoop dans Windows Azure*

#### **Azure Script:**

*#ls asv://demo/user/cornac/demo/iislogsTB-out-H #ls asv://demo/user/cornac/demo/iislogsTB-out-D*

#### **Azure Shell :**

*Hadoop distcp asv://demo/user/cornac/demo/iislogsTB-out-H demo/iislogsTB-out-H Hadoop distcp asv://demo/user/cornac/demo/iislogsTB-out-D demo/iislogsTB-out-D*

```
Azure Hive :
CREATE EXTERNAL TABLE iisLogsHeaderTB (rowID STRING, sessionID STRING, username
STRING, startDateTime STRING, endDateTime STRING, nbUrls INT)
ROW FORMAT DELIMITED
                 FIELDS TERMINATED BY '\t'
                 LINES TERMINATED BY '\n'
STORED AS TEXTFILE
LOCATION '/user/Administrateur/demo/iislogsTB-out-H'
CREATE EXTERNAL TABLE iisLogsDetailTB (rowID STRING, sessionID STRING, HitTime STRING,
Url STRING)
ROW FORMAT DELIMITED
                 FIELDS TERMINATED BY '\t'
                 LINES TERMINATED BY '\n'
STORED AS TEXTFILE
LOCATION '/user/Administrateur/demo/iislogsTB-out-D'
```
 « Show tables » → « Describe table iisLogsDetailTB »

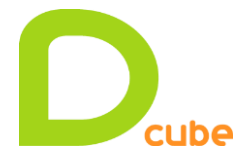

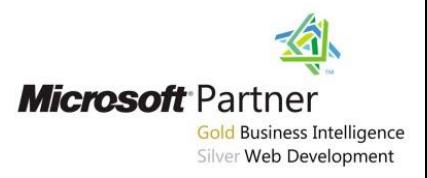

# <span id="page-4-0"></span>*3. Cas d'études*

## <span id="page-4-1"></span>**3.1 Vue : Administrateur**

L'administrateur du site souhaite connaitre les pages les plus visitées. A partir des tables « iisLogsHeaderTB » et « iislogsDetailTB » on crée une nouvelle table « HiveResultTB ».

En amont dans Hadoop, requête Hive:

```
CREATE TABLE hiveresultTB (Url STRING, NbHits BIGINT);
INSERT OVERWRITE TABLE HiveResultTB
SELECT url, count(*) as NbHits FROM iislogsDetailTB GROUP BY url ORDER BY NbHits DESC;
CREATE TABLE hiveresultCuisine (Cuisine STRING, Plat STRING, Mydate STRING, NbHits
BIGINT);
INSERT OVERWRITE TABLE hiveresultCuisine
SELECT split(Detail.url, "/")[1] as Cuisine,split(Detail.url, "/")[2] as Plat,
split(Header.startDateTime, " ")[0] as Mydate, count(*) as NbHits
FROM iisLogsDetailTB Detail JOIN iisLogsHeaderTB Header ON (Header.sessionid =
Detail.sessionid)
WHERE (Detail.url) Like "/cuisine%"
GROUP BY split(Detail.url, "/")[1], split(Detail.url,
"/")[2],split(Header.startDateTime, " ")[0]
ORDER BY NbHits DESC;
```
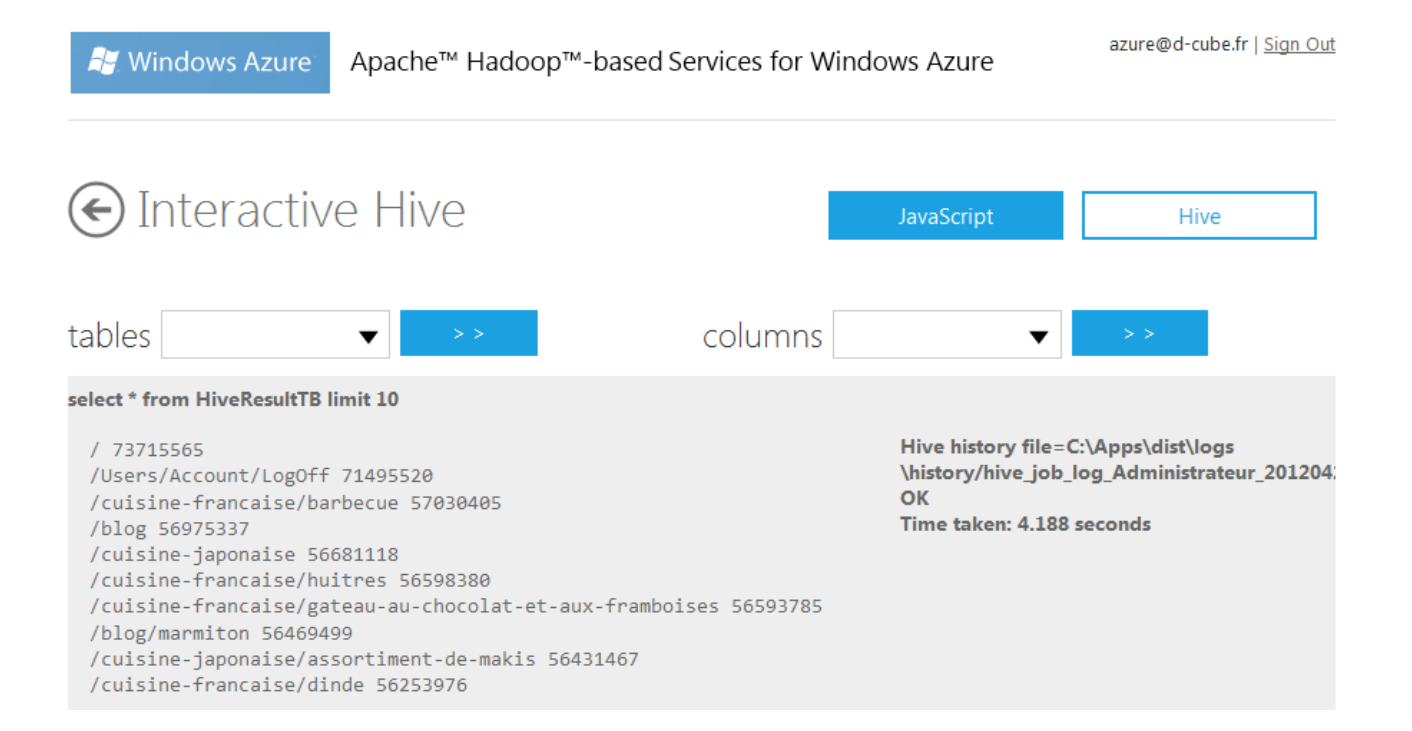

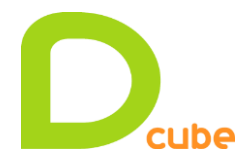

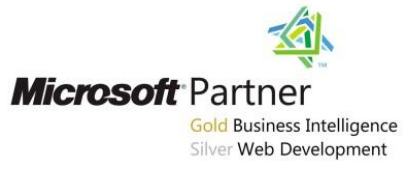

<span id="page-5-0"></span>*3.1.1 Configuration de la connexion ODBC*

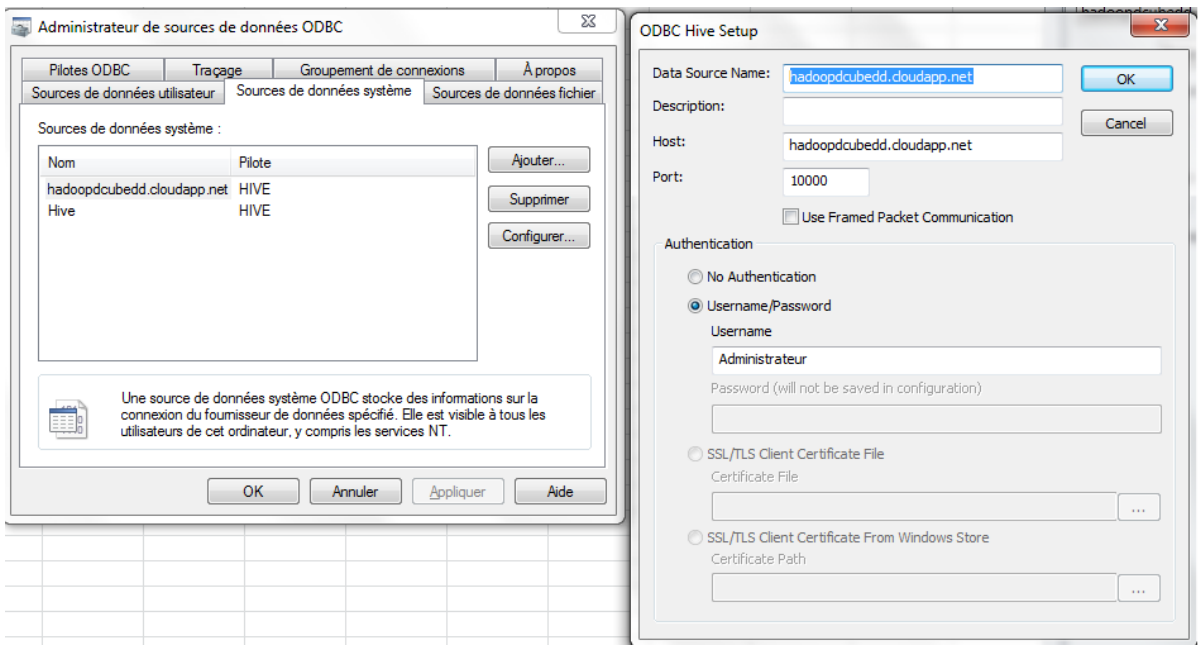

<span id="page-5-1"></span>*3.1.2 Création de la connexion et exécution d'une requête Hive dans Excel*

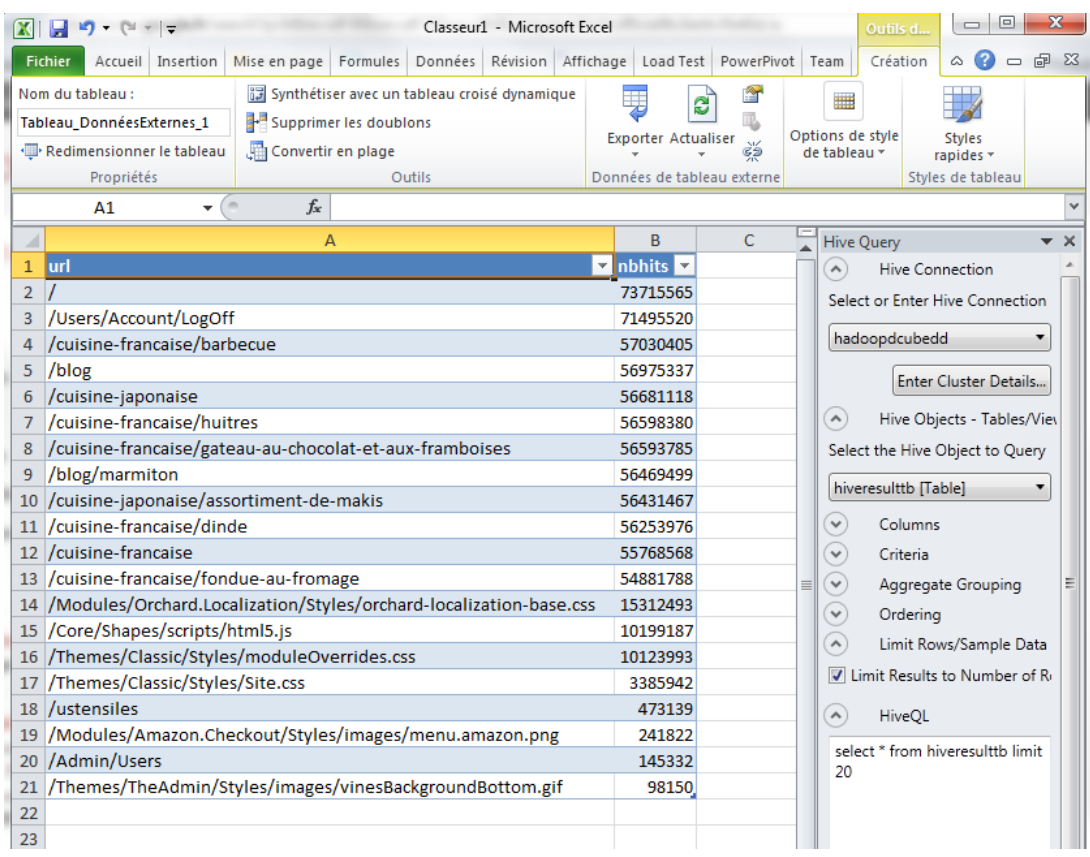

• select \* from hiveresultTB limit 30

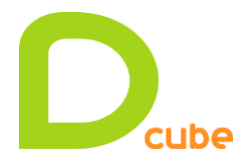

# <span id="page-6-0"></span>**3.2 Vue : Utilisateur final**

L'utilisateur final souhaite corréler plusieurs sources de données dans le but d'analyser des différents plats consultés sur le site internet en fonction du temps et de la température.

## <span id="page-6-1"></span>*3.2.1 Création de la connexion et exécution d'une requête Hive dans Power Pivot*

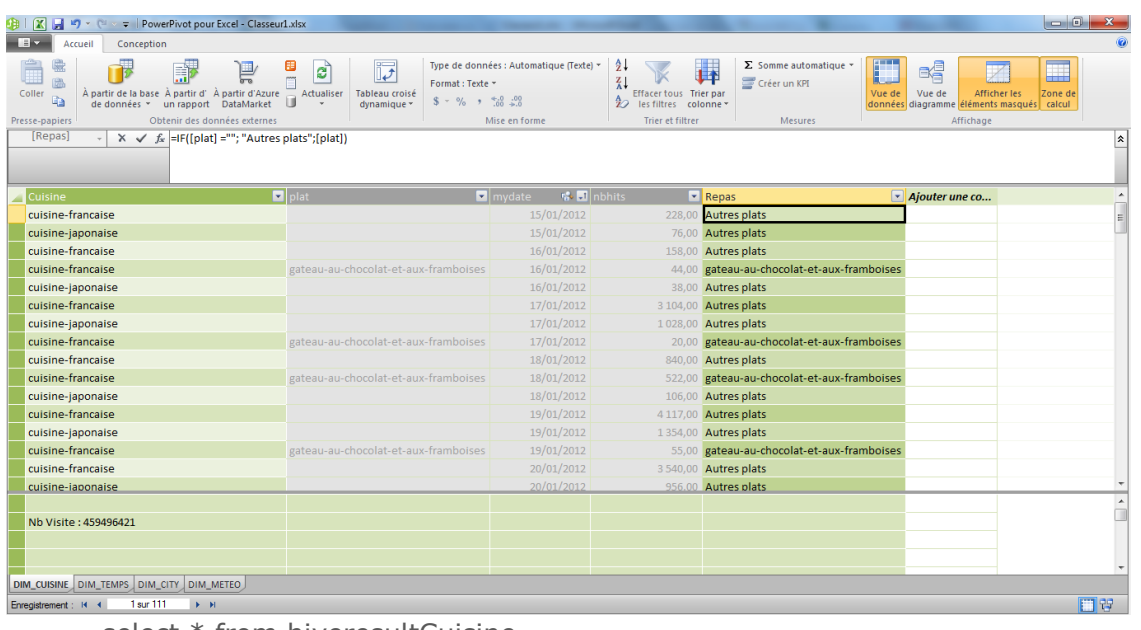

- select \* from hiveresultCuisine
- Création d'une nouvelle colonne pour rajouter « Autres plats » si le champ « plat » est NULL
- Création de la valeur calculé « Nb Visite :=SUM(Nbhits)»

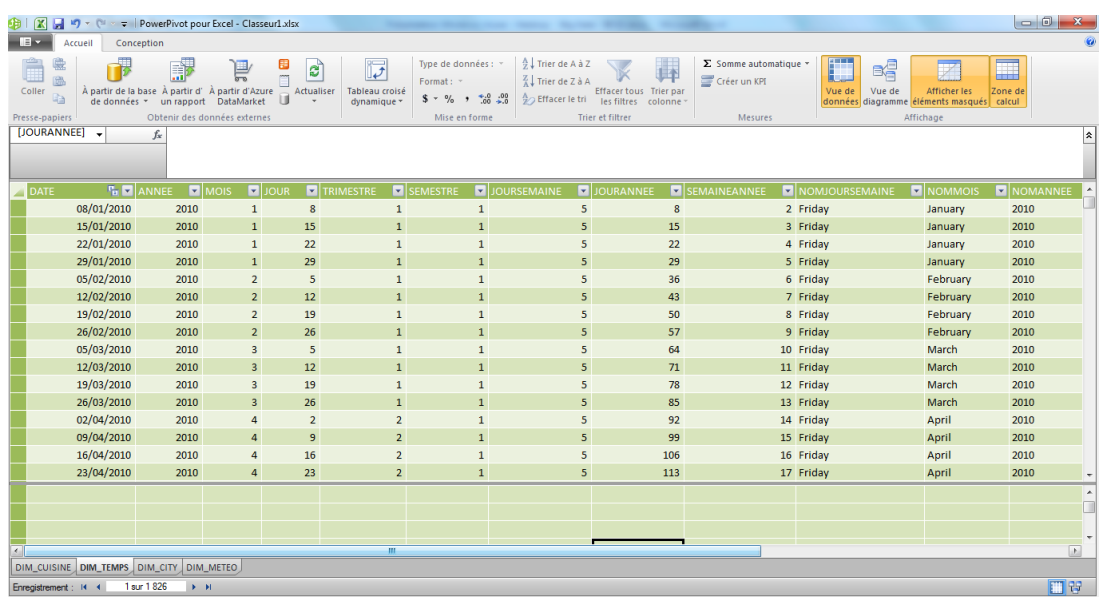

#### <span id="page-6-2"></span>*3.2.2 Import d'une table « Temps » présente dans SQL Server*

**Pour information :** Une table temps générique est disponible dans le Windows Azure Market :<http://datestream.codeplex.com/>

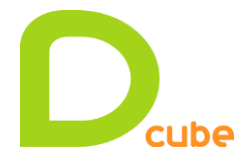

#### <span id="page-7-0"></span>*3.2.3 Import de deux tables à partir de Windows Azure Market*

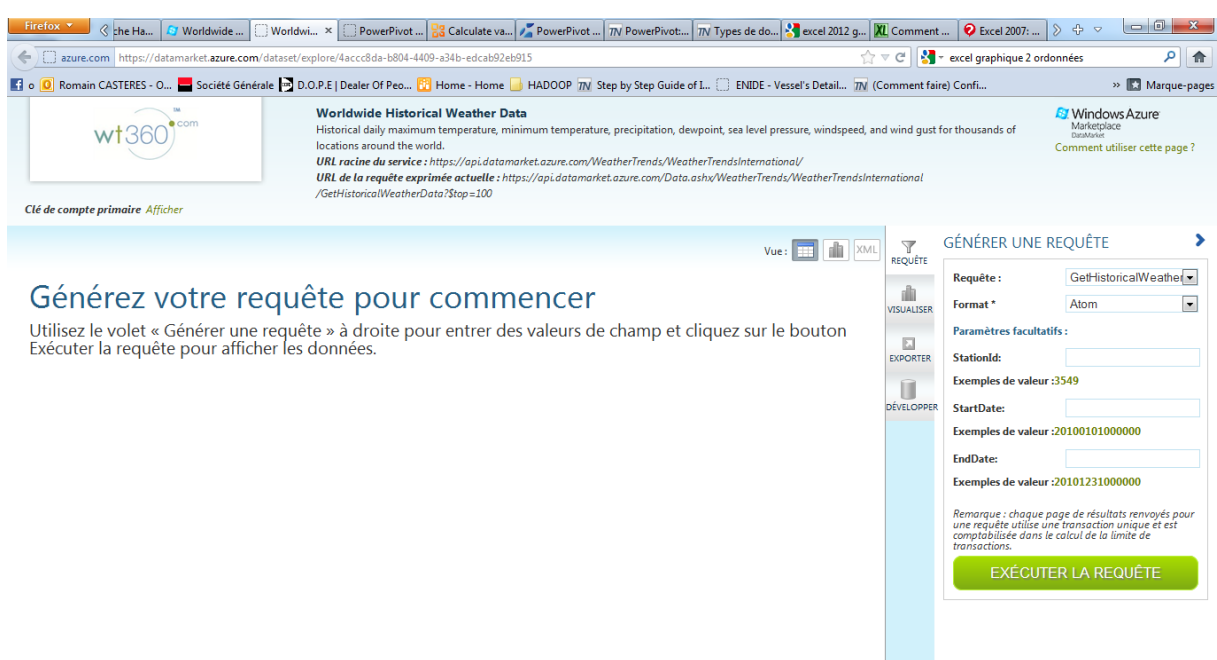

Worldwide Historical Weather Data [https://datamarket.azure.com/dataset/explore/4accc8da-b804-4409-a34b](https://datamarket.azure.com/dataset/explore/4accc8da-b804-4409-a34b-edcab92eb915)[edcab92eb915](https://datamarket.azure.com/dataset/explore/4accc8da-b804-4409-a34b-edcab92eb915)

Historical daily maximum temperature, minimum temperature, precipitation, dewpoint, sea level pressure, windspeed, and wind gust for thousands of locations around the world.

URL racine du service : https://api.datamarket.azure.com/WeatherTrends/WeatherTrendsInternational/

URL de la requête exprimée actuelle :

[https://api.datamarket.azure.com/Data.ashx/WeatherTrends/WeatherTrendsInternationa](https://api.datamarket.azure.com/Data.ashx/WeatherTrends/WeatherTrendsInternational/GetHistoricalWeatherData?StationId=1164&StartDate=%2720120101000000%27&$top=100) [l/GetHistoricalWeatherData?StationId=1164&StartDate=%2720120101000000%27&\\$top](https://api.datamarket.azure.com/Data.ashx/WeatherTrends/WeatherTrendsInternational/GetHistoricalWeatherData?StationId=1164&StartDate=%2720120101000000%27&$top=100)  $=100$ 

Clé de compte primaire GyGkr/AQnWIJrNe4+b10lOreVxy7jvayPt6lmMAfbZQ=

- StationId:  $1164 \rightarrow$  Paris
- Vent KmH :  $=[Windows$  =[WindSpeed]\*1,6093 (mph x 1.6093 = km/h)
- **•** Degré C : =  $(((\text{MaximumTemperature}+\text{[MinimumTemperature]})/2) 32) * (5/9)$  $(Celsius [°C] = (['°F] - 32) · 5/9)$
- Temperature =if([Degré C]<0;"Gelé"; if([Degré C]<5;"Froid";IF([Degré C]<10;"Frais";IF([Degré C]<21;"Bon";"Chaud"))))

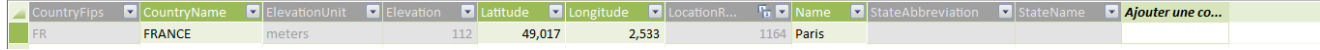

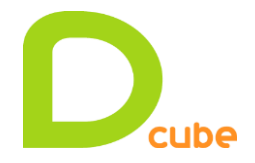

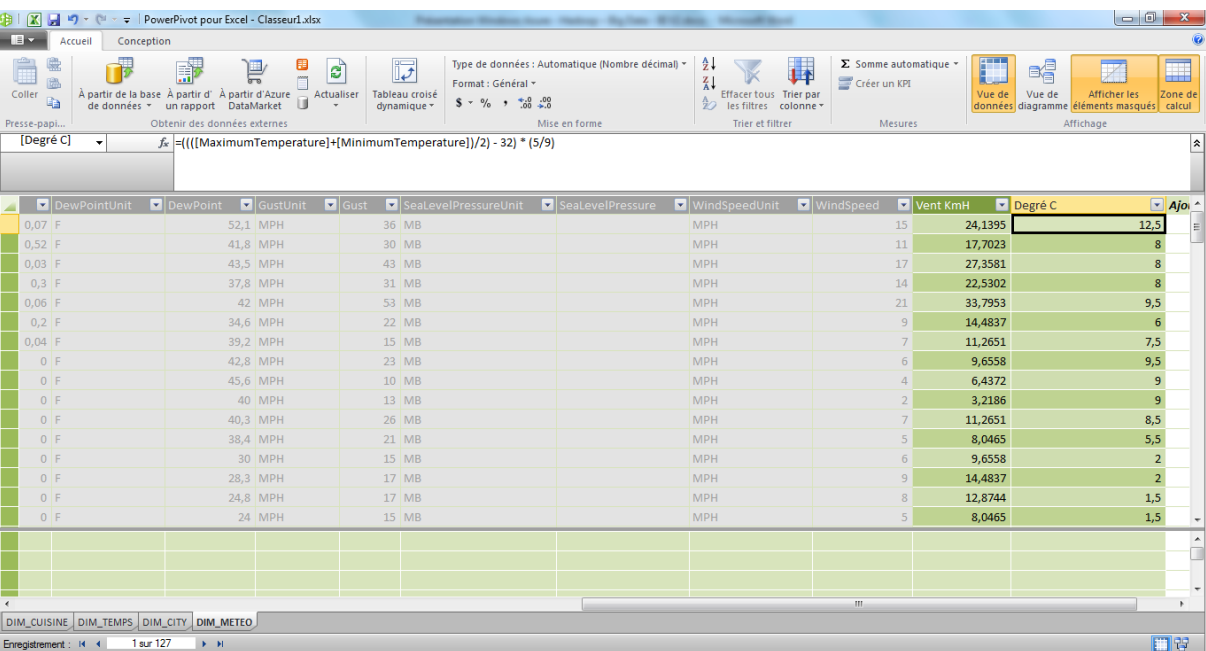

# <span id="page-8-0"></span>*3.2.4 Création des Hiérarchies*

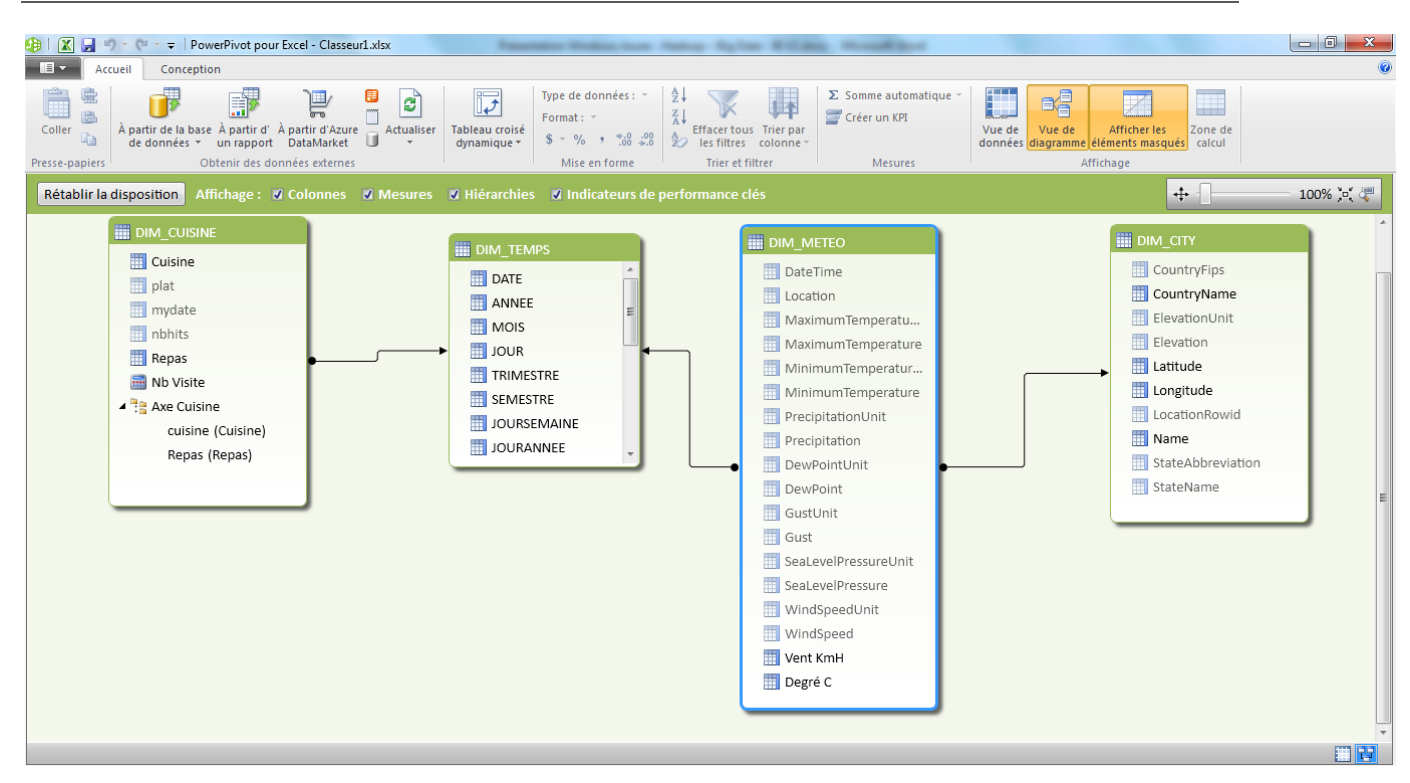

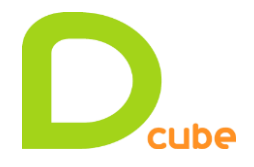

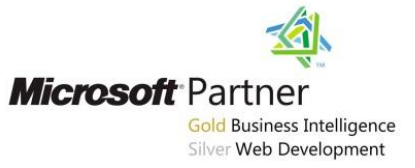

#### <span id="page-9-0"></span>*3.2.5 Navigation dans le cube*

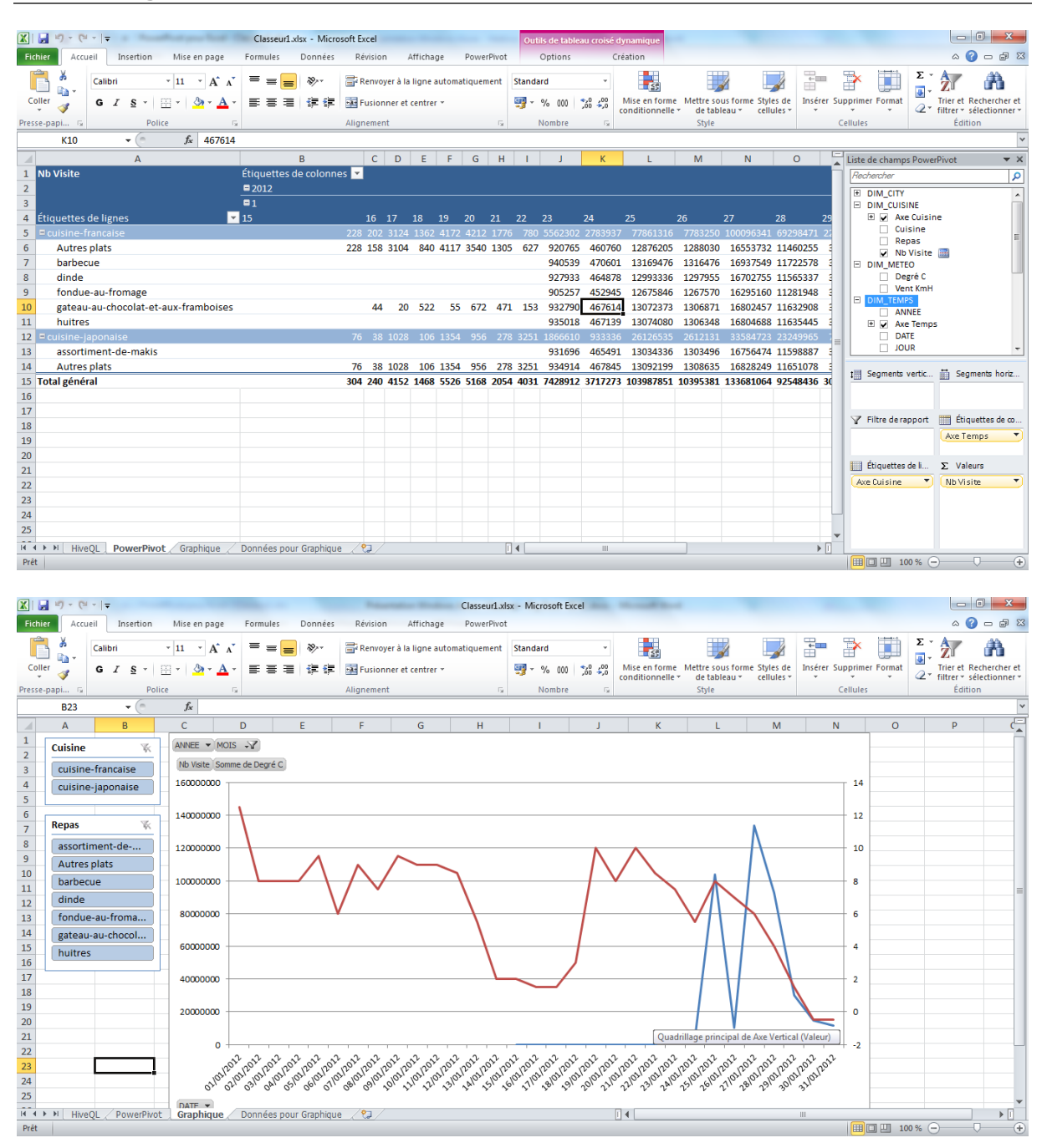

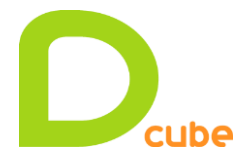

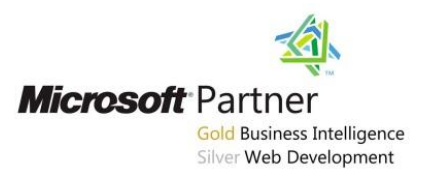

# <span id="page-10-0"></span>**3.3 Vue : Projet Décisionnel**

Alimentation d'un Datamart dans SQL Server, création d'un cube SSAS Tabular et navigation dans PowerView.

```
En amont dans Hive:
CREATE TABLE MyLogsResult (URL1 STRING, URL2 STRING, username STRING, DateJour STRING,
NbHits BIGINT);
INSERT OVERWRITE TABLE MyLogsResult
SELECT CASE WHEN (split(Detail.url, "/")[1] IS NULL) THEN "-" ELSE 
(split(Detail.url, "/")[1]) END as URL1
       ,CASE WHEN (split(Detail.url, "/")[2] IS NULL) THEN "-" ELSE (split(Detail.url,
"/")[2]) END as URL2
       ,substring(Header.username,0,12) as username
       ,split(Header.startDateTime, " ")[0] as DateJour
       ,COUNT(*) as NbHits
FROM iisLogsDetailTB Detail JOIN iisLogsHeaderTB Header ON (Header.sessionid =
Detail.sessionid)
WHERE (Detail.url != "/") AND !(Detail.url Like "/Admin%")
GROUP BY CASE WHEN (split(Detail.url, "/")[1] IS NULL) THEN "-" ELSE 
(split(Detail.url, "/")[1]) END
       ,CASE WHEN (split(Detail.url, "/")[2] IS NULL) THEN "-" ELSE (split(Detail.url,
"/")[2]) END
       ,substring(Header.username,0,12)
       ,split(Header.startDateTime, " ")[0]
```
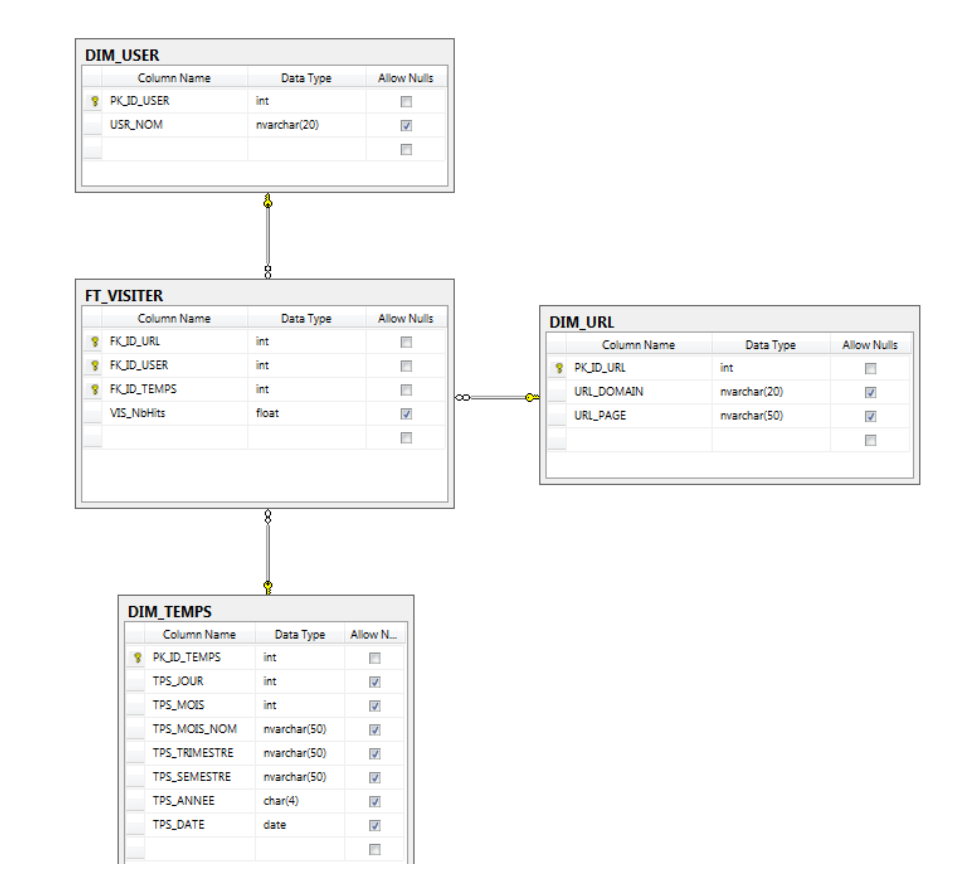

<span id="page-10-1"></span>*3.3.1 Création de la base de données dans SQL Server* 

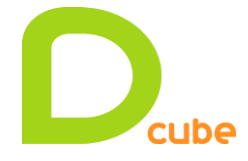

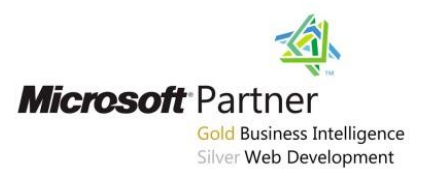

Alimentation DIM\_TEMPS avec une requête récursive (*Common Table Expression)*:

```
set datefirst 1
set dateformat 'ymd';
WITH CTETemps AS
(SELECT cast('2011-01-01' AS date) Date
     UNION ALL
     SELECT DATEADD (DAY, 1, date)
     FROM CTETemps
     WHERE DATEADD (DAY, 1, date) < '2013-01-01')
INSERT INTO DIM_TEMPS
([TPS_JOUR],[TPS_MOIS],[TPS_MOIS_NOM],[TPS_TRIMESTRE],[TPS_SEMESTRE],[TPS_ANNEE],[TPS_
DATE])
SELECT
     day(Date) as TPS_JOUR,
    month(Date) as TPS MOIS
    , datename(m, Date) as TPS MOIS NOM
     ,datepart(Quarter ,Date) as TPS_TRIMESTRE
     ,case when month(Date) < 7 then 1 else 2 end as TPS_SEMESTRE
     ,cast(year(Date) as char(4)) as TPS_ANNEE
     ,date as TPS_DATE
FROM CTETemps
OPTION (MAXRECURSION 0)
```
<span id="page-11-0"></span>*3.3.2 Création d'un Package SSIS* 

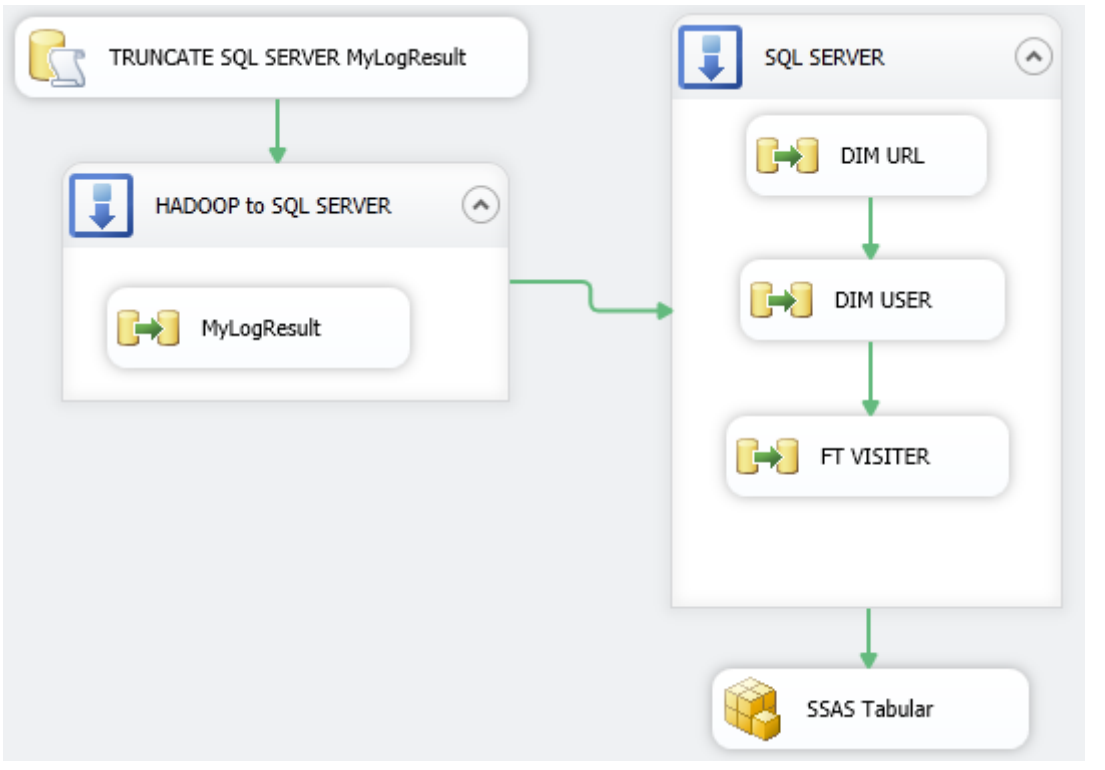

→ Environ 1 millions de lignes dans la table de Fait Visiter.

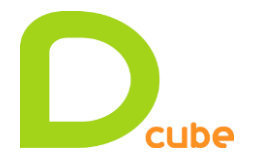

 *Romain Casteres*

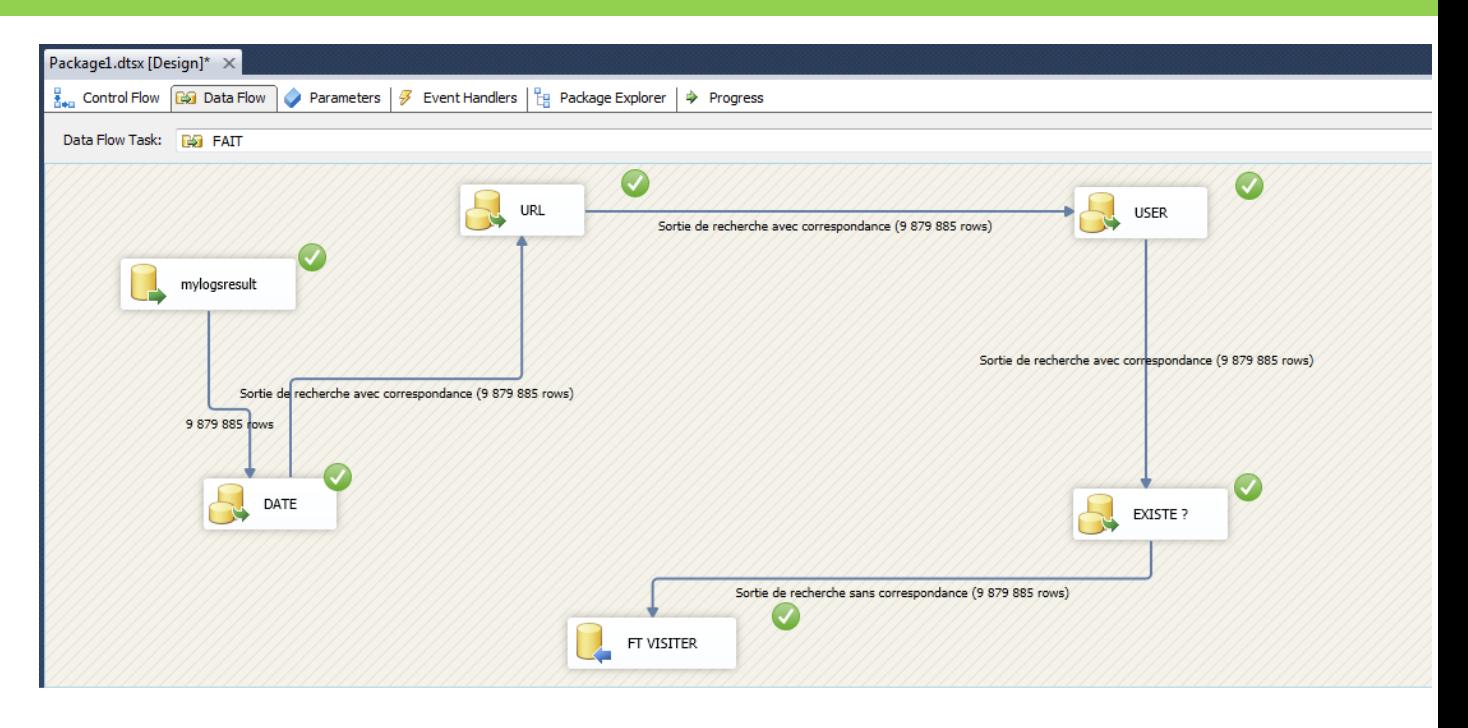

## <span id="page-12-0"></span>*3.3.3 Création d'un cube SSAS Tabular*

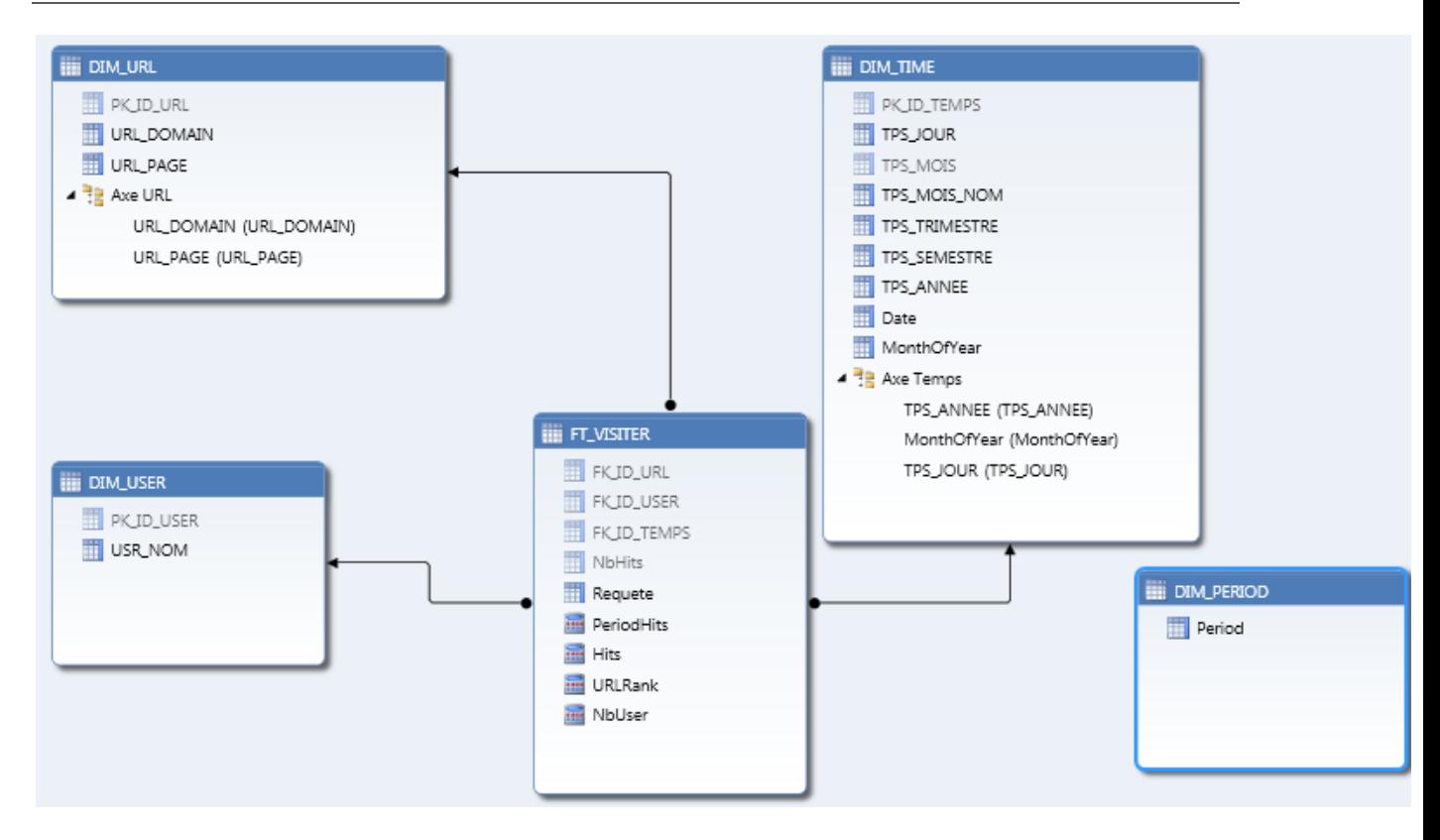

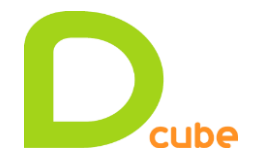

#### *Romain Casteres*

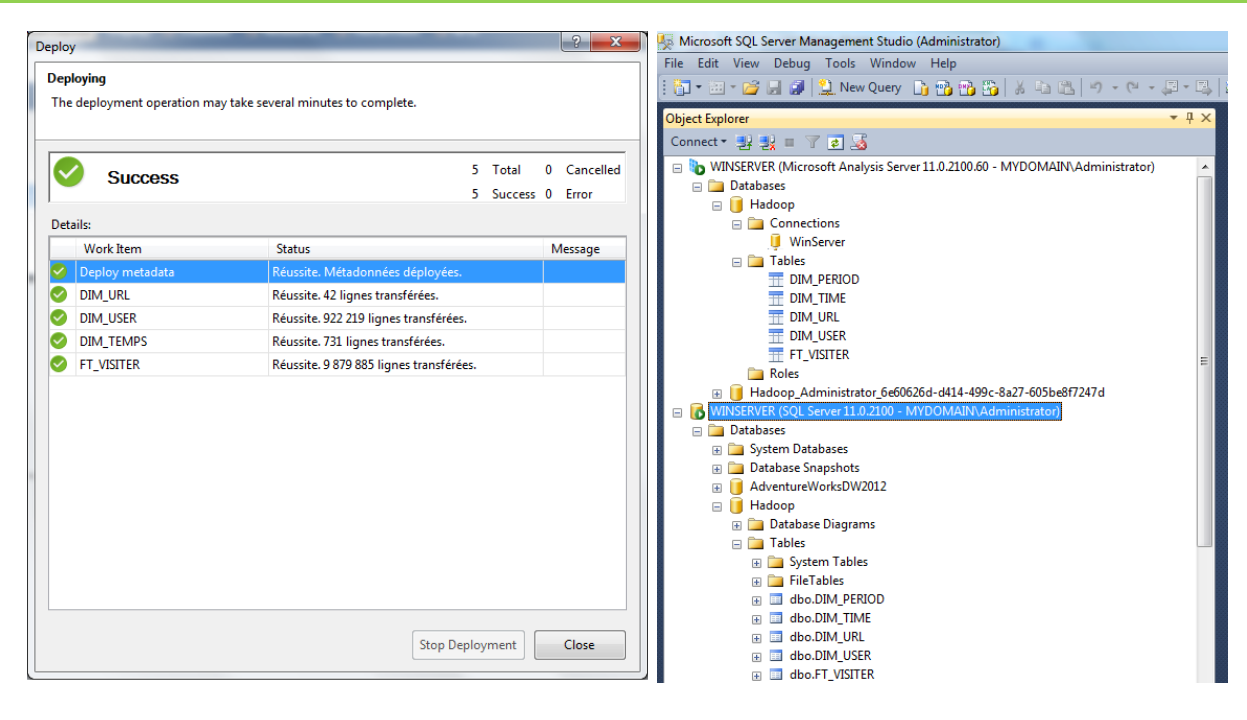

<span id="page-13-0"></span>*3.3.4 Ajout de nouvelles mesures en DAX* 

#### **Ajout d'une dimension Period :**

PeriodHits:=IF( COUNTROWS( VALUES( DIM\_PERIOD[Period]))=1;

IF( VALUES( DIM\_PERIOD[Period]) = "Current"; [Hits];

 IF( VALUES( DIM\_PERIOD[Period]) = "MTD"; [Hits](DATESMTD(DIM\_TIME[Date])); IF( VALUES( DIM\_PERIOD[Period]) = "QTD"; [Hits](DATESQTD(DIM\_TIME[Date])); IF( VALUES( DIM\_PERIOD[Period]) = "YTD"; [Hits](DATESYTD(DIM\_TIME[Date])); IF( VALUES( DIM\_PERIOD[Period]) = "LastYear"; [Hits](DATEADD(DIM\_TIME[Date];-1;YEAR)); IF( VALUES( DIM\_PERIOD[Period]) = "PriorYearMTD"; [Hits](DATEADD(DATESMTD(DIM\_TIME[Date]);-1;YEAR)); IF( VALUES( DIM\_PERIOD[Period]) = "PriorYearQTD"; [Hits](DATEADD(DATESQTD(DIM\_TIME[Date]);-1;YEAR)); IF( VALUES( DIM\_PERIOD[Period]) = "PriorYearYTD"; [Hits](DATEADD(DATESYTD(DIM\_TIME[Date]);-1;YEAR));

 $BLANK())))))))$ ;[Hits])

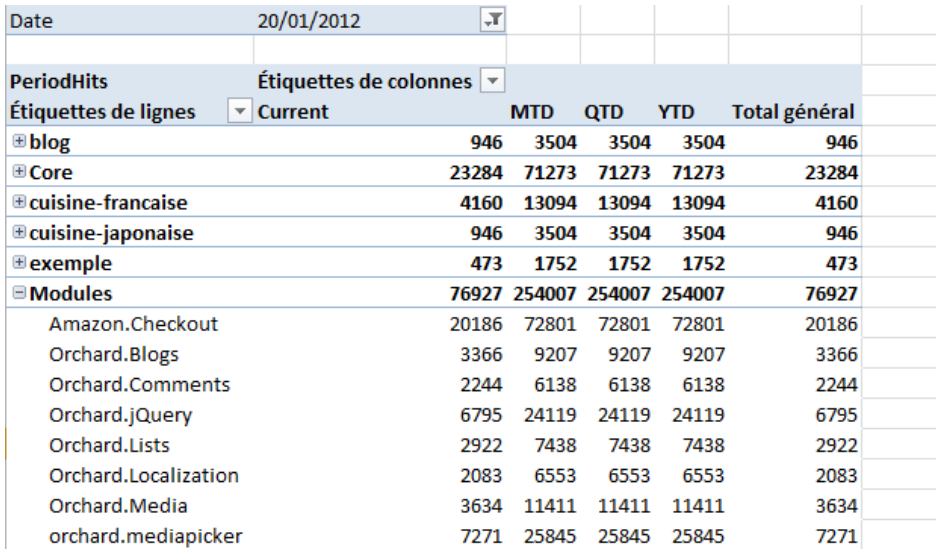

 $\rightarrow$  Hits:=SUM([NbHits])

→ NbUser:=COUNTROWS( DISTINCT( FT\_VISITER[FK\_ID\_USER] ) )

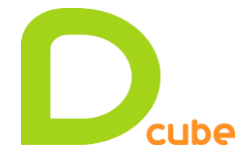

#### <span id="page-14-0"></span>*3.3.5 Déploiement du cube et navigation dans Studio Management en MDX*

SELECT

```
NON EMPTY {[DIM_TIME].[Date].[Date].ALLMEMBERS * [Measures].[Hits]} ON COLUMNS, 
     NON EMPTY {([DIM_URL].[URL_DOMAIN].[URL_DOMAIN].ALLMEMBERS )} ON ROWS
FROM [Model]
```
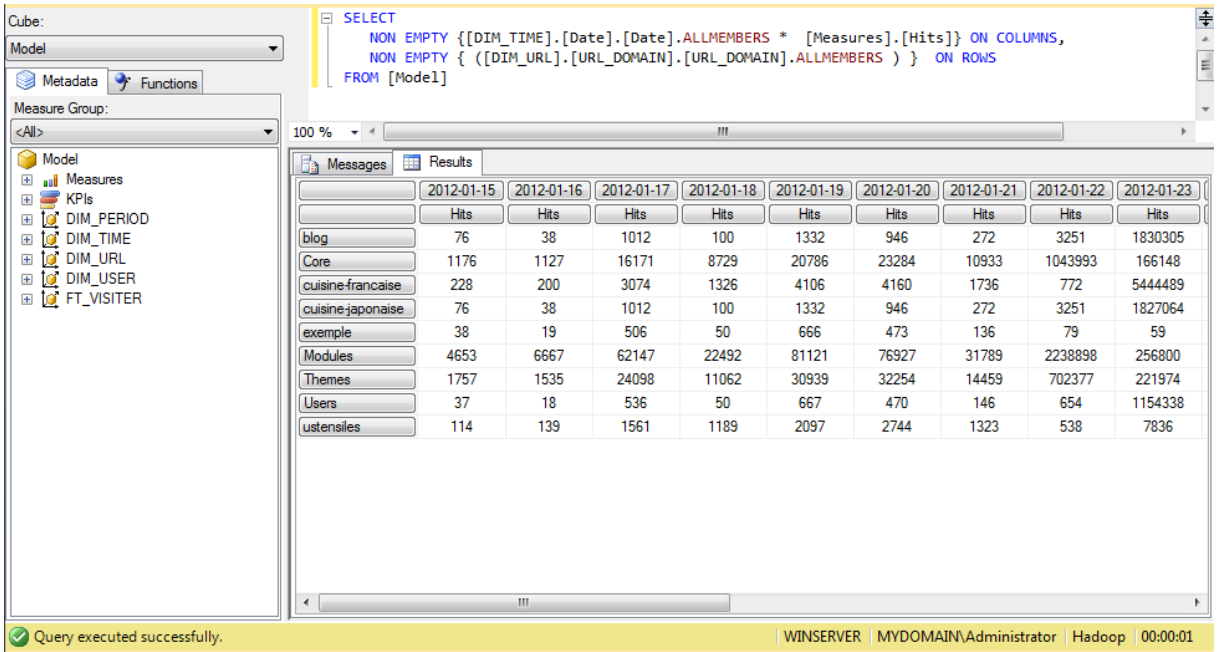

#### Query executed successfully

#### **MDX – RANK :**

```
http://technet.microsoft.com/fr-fr/library/ms144726.aspx
http://msdn.microsoft.com/en-us/library/ms145587.aspx
WITH MEMBER [Measures].[Rank] AS iif(IsEmpty([Measures].[Hits]),null,
       RANK( 
              [DIM_URL].[URL_PAGE].CurrentMember, 
              ORDER([DIM_URL].[URL_PAGE].[URL_PAGE].MEMBERS,[Measures].[Hits], BDESC)
       )
)
SELECT
       NON EMPTY { [Measures].[Hits], [Measures].[Rank] } ON COLUMNS, 
       NON EMPTY { ([DIM_URL].[URL_PAGE].[URL_PAGE].MEMBERS ) } ON ROWS
FROM [Model]
WHERE ([DIM_TIME].[Date].&[2012-01-28T00:00:00])
```
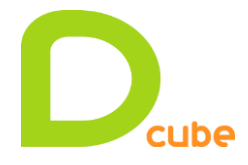

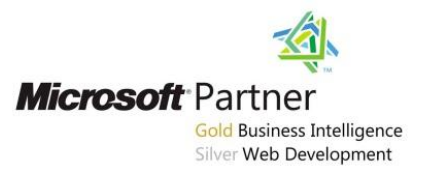

#### **DAX - RANKX :**

<http://msdn.microsoft.com/fr-fr/library/gg492185.aspx>

URLRank:=if(not(ISBLANK(([Hits])));RANKX(ALL(DIM\_URL[URL\_PAGE]);[Hits];;;Dense); blank())

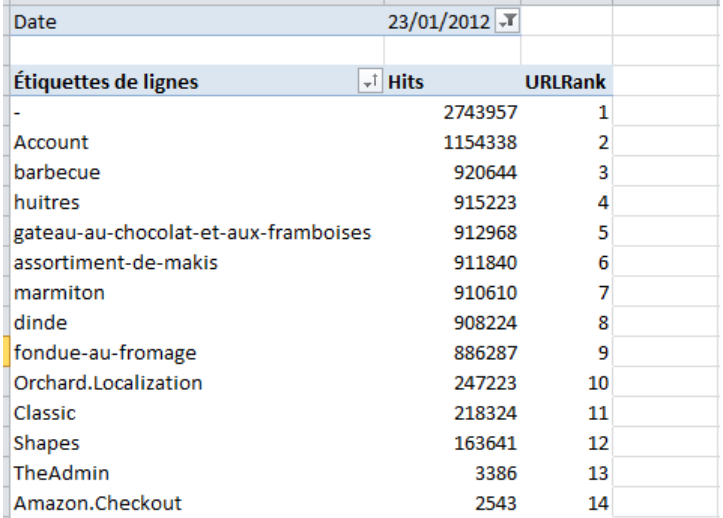

#### <span id="page-15-0"></span>*3.3.6 Navigation en profondeur avec Hive*

CREATE TABLE MyLogDetail (Page STRING, Utilisateur STRING, DateJour STRING, DateSeconde STRING);

```
INSERT OVERWRITE TABLE MyLogDetail SELECT "/barbecue" as Page ,Header.username as
Utilisateur ,"2012-01-24" as DateJour ,Detail.HitTime as DateSeconde FROM
iisLogsHeaderTB Header JOIN iisLogsDetailTB Detail ON (Header.sessionid =
Detail.sessionid) WHERE (split(Header.startDateTime, " ")[0] = "2012-01-24") AND
(Detail.url = "/cuisine-francaise/barbecue") ORDER BY DateSeconde
```
Nouvelle colonne Requête : ="SELECT \* FROM mylogdetail WHERE page = '/" & RELATED(DIM\_URL[URL\_PAGE]) &"' AND DateJour='"& FORMAT(RELATED(DIM\_TIME[Date]);"yyyy-MM-dd") &"'"

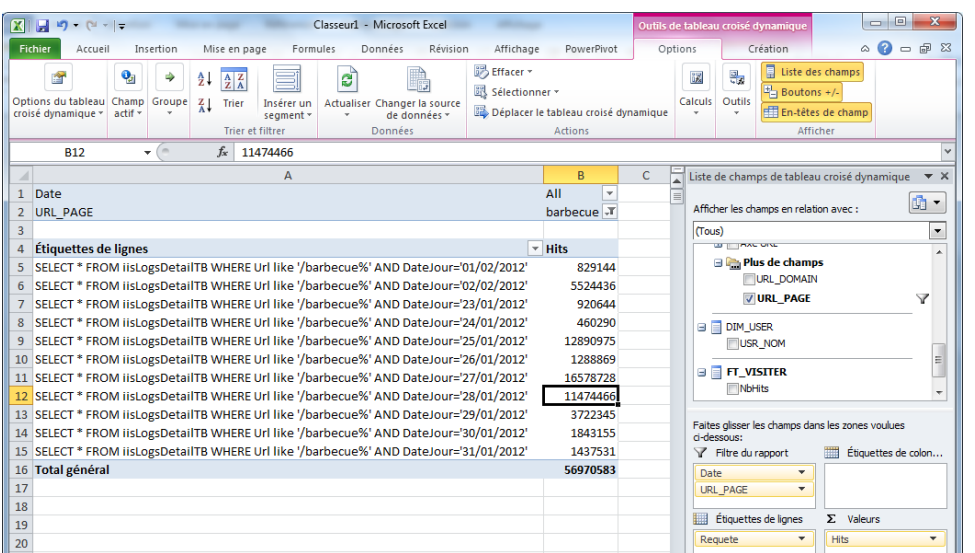

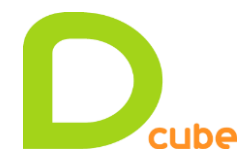

**Microsoft** Partner **Gold Business Intelligence** Silver Web Development

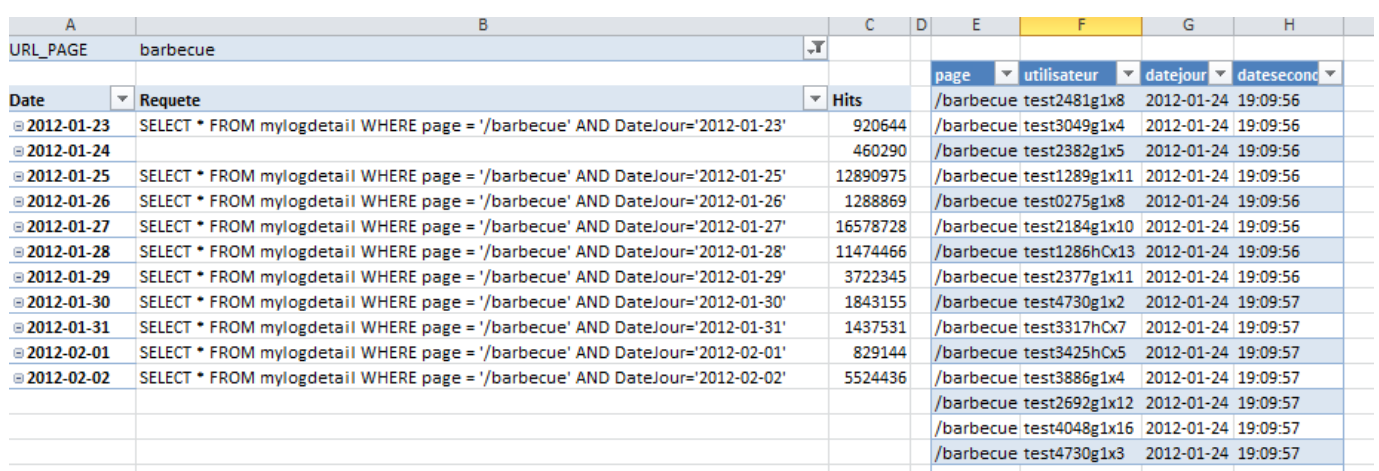

Affichage de la requête afin de l'exécuter dans Hive Excel et ainsi naviguer en profondeur dans les données Hadoop afin de l'heure exacte de la première et de la dernière connexion.

#### <span id="page-16-0"></span>*3.3.7 Création d'une connexion BISM d'un rapport PowerView dans SharePoint*

Création d'un premier rapport PowerView

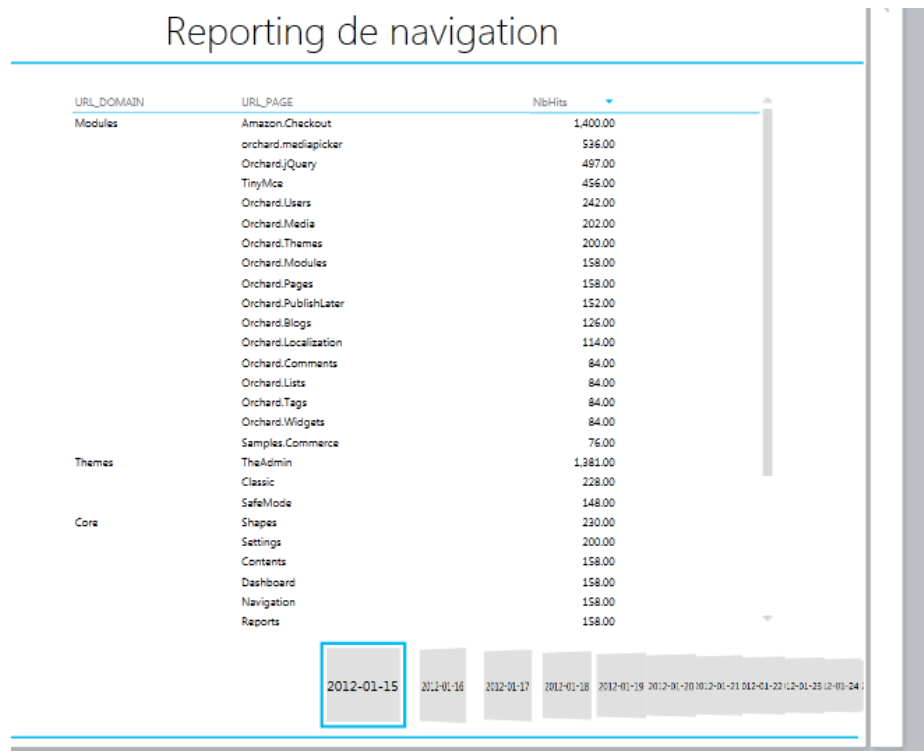

Monitoring PowerPivot Services → Central Administration <> General Application Settings ➪ PowerPivot Management Dashboard

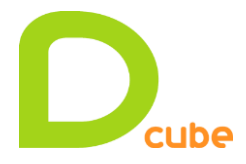

# <span id="page-17-0"></span>**3.4 Import dans SharePoint d'un cube PowerPivot**

#### <span id="page-17-1"></span>*3.4.1 Ajout de photos dans un rapport PowerView*

Ajout de l'URL de l'image dans la dimension Plat :

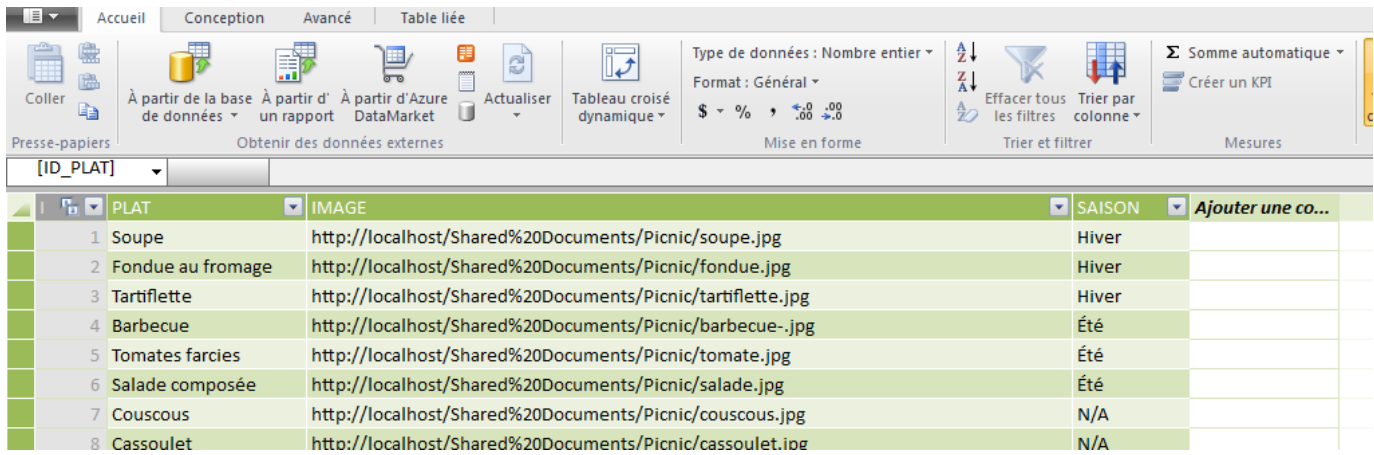

Spécifier que la colonne est un de type « ImageURL » :

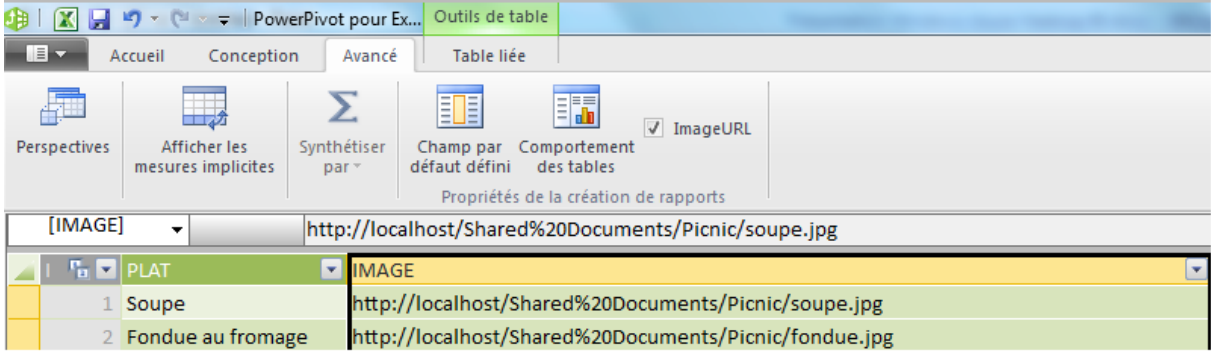

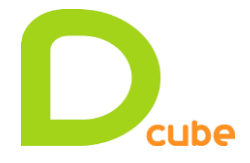

 *Romain Casteres*

Import du fichier dans une galerie Sharepoint PowerPivot et creation d'un rapport PowerView :

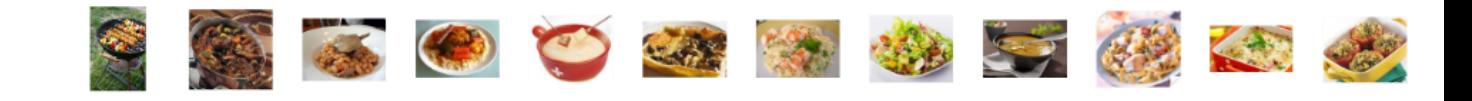

Visite, and Degre by DATE

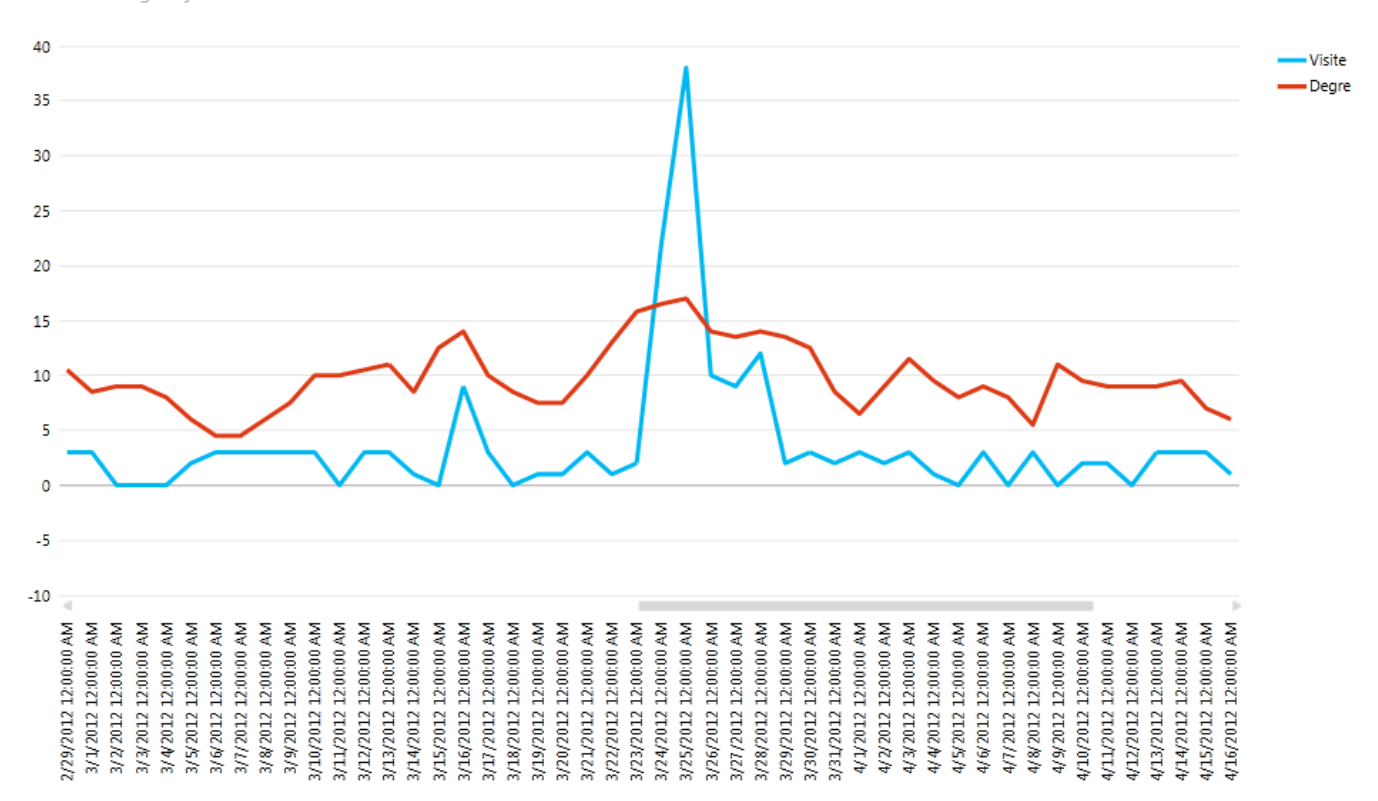

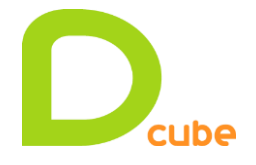

 *Romain Casteres*

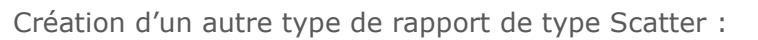

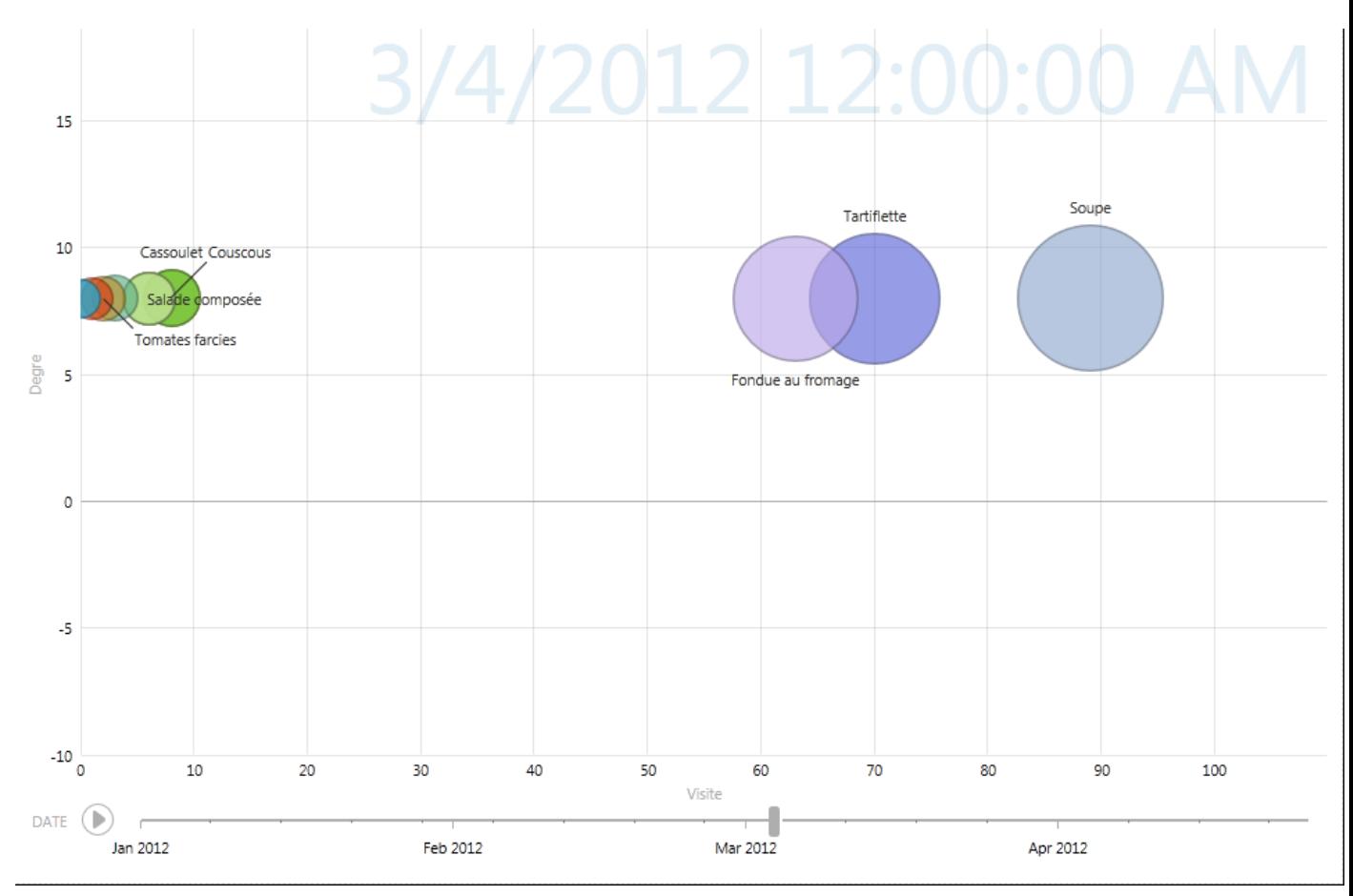